## **What is NHS OpenAthens?**

• Open Athens is a gateway system that provides access to online resources that have been bought locally and nationally.

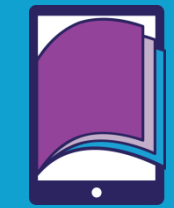

 Your Open Athens account will give you access to e-books, e-journals and databases.

## **To register**

- Register at:<https://openathens.nice.org.uk/> Go to the **Journals and Databases** page on the NICE NHS Evidence website at: [https://www.nice.org.uk/about/what-we-do/evidence](https://www.nice.org.uk/about/what-we-do/evidence-services/journals-and-databases)[services/journals-and-databases.](https://www.nice.org.uk/about/what-we-do/evidence-services/journals-and-databases) There are also links to the registration and log-in pages on the library website.
- You need a valid NHS, University or professional email address to register. You cannot use the same email address for more than one account. **Registrations using invalid email addresses will be rejected**.
- Students on placement are only eligible to register with the organisation they are on placement with, so **you need to provide details of the NHS Trust and local base.**
- Some accounts need administrator approval for accessing NHS resources. See the instructions at this point for guidance.

## **Am I eligible?**

- **Midlands Partnership NHS Foundation Trust (MPFT) staff.**
- **Students on placement within MPFT.**
- GPs. Practice staff and CCG staff in South Staffordshire.
- Non-NHS healthcare provider organisations in Staffordshire.
- Social care provider organisations in Staffordshire.
- Other eligible staff in Staffordshire.
- University Hospitals of North Midlands (UHNM) staff.
- Public Health staff in Staffordshire. If in doubt, you can check eligibility at:<https://bit.ly/2HcW4KB>

## **Account activation**

- **You cannot use your account until you have opened the activation email and set a password.**
- Your password should be between 8-20 characters long and contain a mix of letters and other characters e.g. numbers or symbols.

# **Updating your details**

- **Resetting Passwords:** There is a Forgotten Password function when you sign-in at<https://www.openathens.net/>
- **Personal details:** Click on Open Athens Support and Information to change your password, update contact details etc. after logging in.

# **Using NHS Open Athens**

- **How can I find articles on a particular topic**  Search a Healthcare Database (HDAS) such as Medline, CINAHL, Embase or PsycInfo to find journal articles on medicine, psychiatry, psychology, nursing and allied health. Many of the search results will include a link to the full text version of the article: [https://hdas.nice.org.uk](https://hdas.nice.org.uk/)
- **How can I find an article in a specific journal** View the A-Z list of available journals. Check the date coverage to see if the year you want is available: [https://journals.nice.org.uk](https://journals.nice.org.uk/)
- **How can I get an article that isn't in a journal on the A-Z list** You can request articles using our online form: [http://library.sssft.nhs.uk/libraryliterature.](http://library.sssft.nhs.uk/libraryliterature) This is free for MPFT staff.
- **What are the Hospital Premium Collection or PsycArticles?** Collections of full text journals for Health or Psychology. Most articles are available on the Healthcare Databases (HDAS).

#### **How can I read an E-book?**

E-books can be found via the library catalogue: [http://librarycatalogue.sssft.nhs.uk](http://librarycatalogue.sssft.nhs.uk/) They can be read online, or downloaded to your computer or tablet.

#### **Why won't it accept my Athens login?**

The Athens system is used by many organisations to authenticate access to their subscriptions. Your login details will only work on websites/journals where NHS England, or your organisation has a subscription.

**Where can I find the BNF and BNF for Children**

You can find BNF Online at<https://bnf.nice.org.uk/>and BNFC at<https://bnfc.nice.org.uk/> . The BNF/BNFC is now available as a single app from iTunes or GooglePlay, which does not require an Athens login.

If you require assistance, further information or training on using any of the resources available with your Open Athens account, please get in touch.

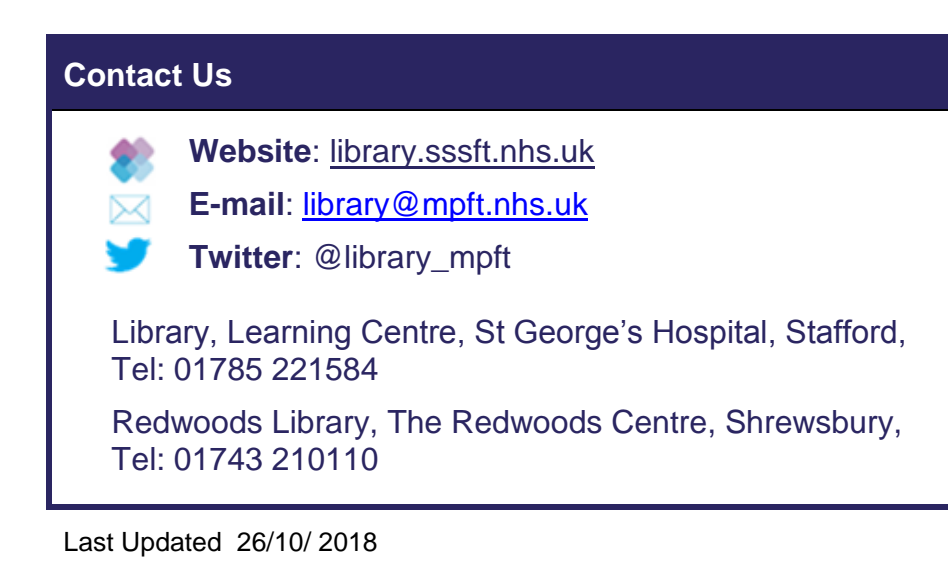

**Midlands Partnership NHS Foundation Trust** A Keele University Teaching Trust

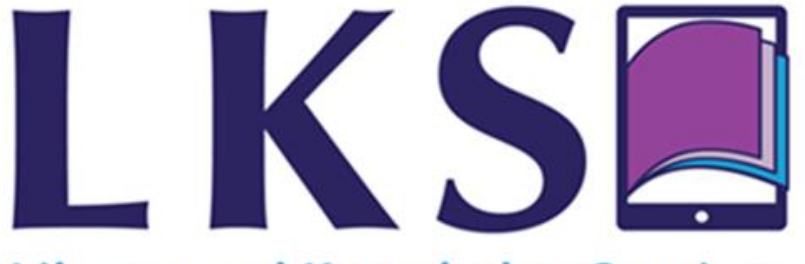

# **Library and Knowledge Services**

# **NHS OpenAthens**

- How to register
- Updating your details
- What you can access with an NHS OpenAthens account
- BNF mobile applications
- Register at: <https://openathens.nice.org.uk/> OR [https://www.nice.org.uk/about/what-we](https://www.nice.org.uk/about/what-we-do/evidence-services/journals-and-databases)[do/evidence-services/journals-and-databases](https://www.nice.org.uk/about/what-we-do/evidence-services/journals-and-databases)